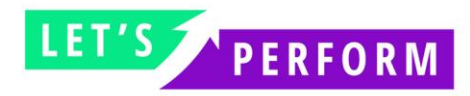

## **MANUAL DE INTEGRAÇÃO**

O manual ajuda para a integração de Pixel Imagem para a captação e acompanhamento via plataforma Let's Perform de vendas, conversões, registros. Ele deve ser **acrescentado na Thank You Page de compra ou cadastro.**

## **INTEGRAÇÃO PIXEL CONVERSÃO VENDAS**

O pixel de vendas serve para o acompanhamento de visão de vendas geradas, transação da compra e receita da compra.

Exemplo:

<!-- Offer Conversion: Nome da Oferta --> <img src=["https://letsperformgo.go2cloud.org/aff\\_l?offer\\_id=7&amount={AMOUNT}&adv\\_sub={transactio](https://letsperformgo.go2cloud.org/aff_l?offer_id=7&amount=%7bAMOUNT%7d&adv_sub=%7btransaction_id%7d) n  $id$ " width="1" height="1" /> <!-- // End Offer Conversion -->

**Amount = o total da compra Adv\_Sub = ID de Transação**

## **INTEGRAÇÃO PIXEL CONVERSÃO DE LEADS**

O pixel de Leads serve para o acompanhamento da visão de cadastros e acompanhamento em tempo real.

Exemplo:

<!-- Offer Conversion: Nome da Oferta --> <img src=["https://letsperformgo.go2cloud.org/aff\\_l?offer\\_id=7&adv\\_sub={TransaçãoEspecifica}"](https://letsperformgo.go2cloud.org/aff_l?offer_id=7&adv_sub=%7bTransaçãoEspecifica%7d) width="1" height="1" /> <!-- // End Offer Conversion -->

**Adv\_Sub = ID de Transação especifica para cada novo cadastro ou e-mail.**

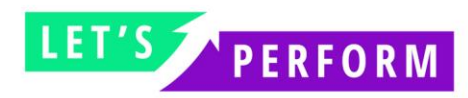

## AS MACROS E SUAS DEFINIÇÕES

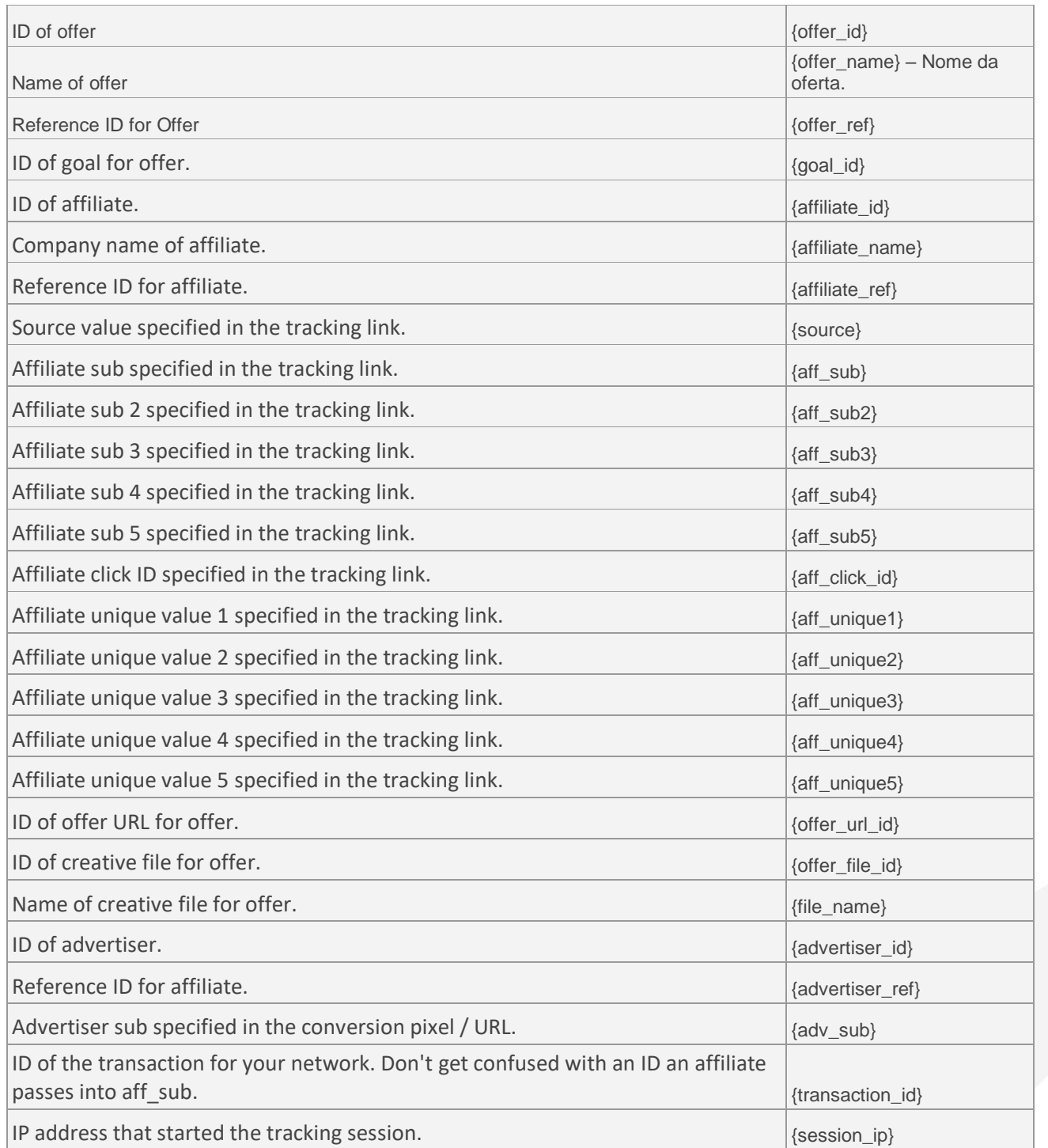

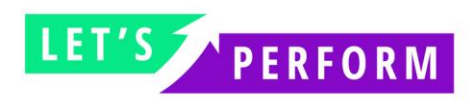

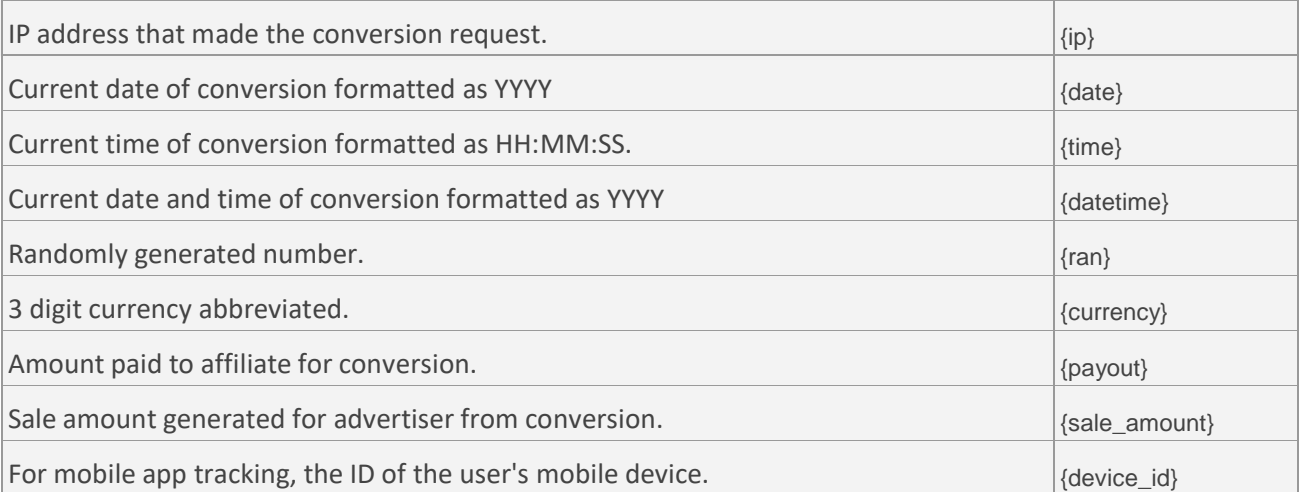